## **3Q Lite external DVD not work in Windows 10**

- 1. No disk appears when external USB DVD connected
- 2. Go to Device Manager
- 3. See if new device "Initio Default Controller" appear
- 4. Choose "Update Driver"
- 5. Choose "Let me pick from a list"
- 6. Choose USB Mass Storage Device

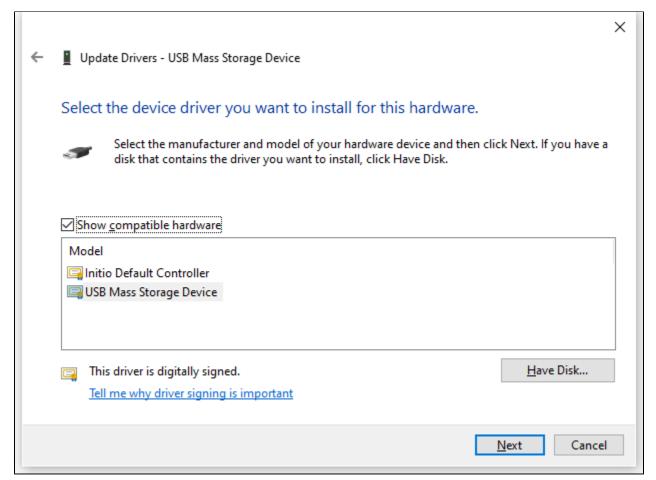

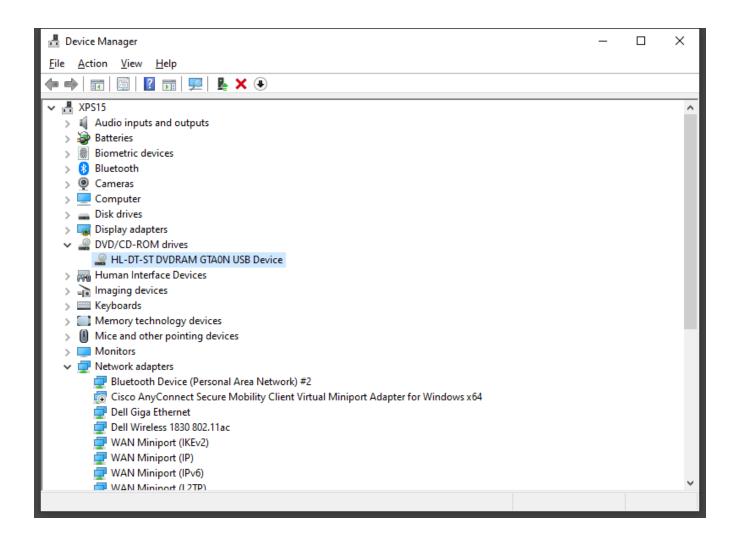